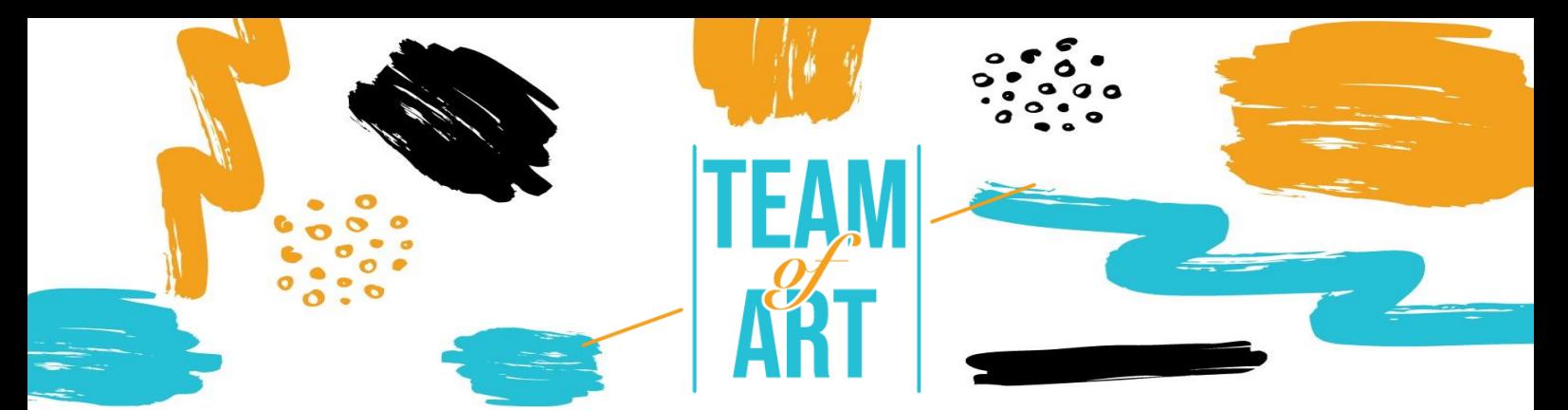

# **UTILIZAR EL MÉTODO LECTURA FÁCIL**

### **Objetivos principales**

Esta ficha te va a introducir al método Lectura Fácil, así como también a sus usos y técnicas para exposiciones online.

En esta ficha**,** vas a:

- $\checkmark$  Aprender el contexto de esta herramienta comunicativa,
- $\checkmark$  Entender sus normas clave y cómo usarlas,
- $\checkmark$  Ver ejemplos sobre qué hacer y qué no.

#### **Retos y problemas**

Lectura Fácil nace de la necesidad de facilitar el acceso a la lectura a gente con discapacidad intelectual, discapacidad de aprendizaje, poca o ninguna habilidad para leer información, ya sea mediante textos u otras fuentes escritas**.** Esas personas tienen el derecho de acceder a información que sea fácil de leer y entender. Además de información formal, legal y útil, también es primordial proveer a esa gente con contenido en el campo de las artes.

## **Adaptación**

[Inclusion](https://www.inclusion-europe.eu/easy-to-read/) Europe crea un checklist que se puede aplicar fácilmente a tu contenido, ya sea una exhibición online o información para asegurar que se encuentra en formato Lectura Fácil

Aquí encontrará las siguientes normas:

#### **1. Diseño**

- Todas las páginas deben estar numeradas (excepto la portada).
- El tipo de letra debe ser Sans Serif como Arial, de tamaño 14 o superior.
- El texto debe estar alineado a la izquierda.

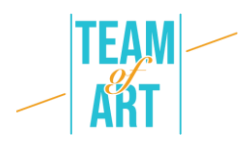

- Las imágenes deberían ayudas a la gente a entender el texto.
- Los títulos deben ser claros y en negrita.

#### **2. Frases y textos**

- Cada frase debe empezar en una línea nueva.
- Las frases deben ser de 1 o 2 líneas como máximo.
- Las frases se deben escribir en positivo.
- Las palabras difíciles se deben explicar, y explicarlas de nuevo cada vez que se usen.
- No separe palabras en dos líneas.
- Escriba los números con dígitos.

#### **3. Orden de la información**

- Haga que la información principal sea fácil de localizar.
- Mantenga un orden (cronológico, paso a paso, etc.)
- Un párrafo por tema.
- Use viñetas para hacer listas.
- Especifique 'quién' habla en cada caso cuando pudiera ser ambiguo

## **Ejemplos prácticos e inspiración**

Recientemente, la Unión Europea ha decidido incluir páginas Lectura Fácil en su web. Puede identificar las páginas Lectura Fácil con el logo que se muestra en la siguiente imagen.

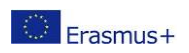

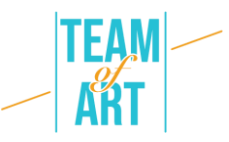

# Official website of the European Union

# About the EU >

The EU in brief, institutions and bodies, countries, symbols, history, facts and figures

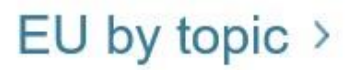

Information on agriculture, business, culture, health, etc.

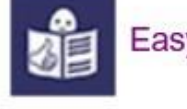

Easy to read version

Esto permite a los lectores acceder al contenido sobre la Unión Europea, su creación, sus firmantes, tratados y otra información relevante.

En la imagen de abajo, puede ver que la información se presenta en frases claras y fáciles de entender, que van directas al grano **sin ser condescendientes.** El uso de viñetas permite un entendimiento más claro de la lista de primeros países que estuvieron cuando se creó la UE.

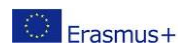

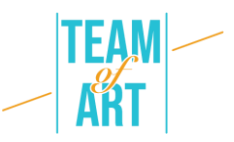

# How the European Union started

The idea to make the European Union came after two big wars happened in Europe. Countries in Europe saw that it is better to work together than fighting against each other.

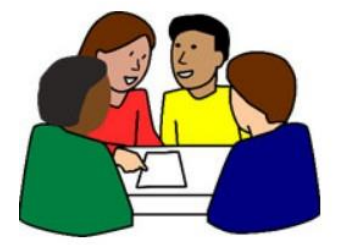

In the beginning, only 6 countries in Europe started working together:

- · Belgium
- Germany
- France
- Italy
- Luxembourg
- Netherlands

#### [https://europa.eu/european-union/about-eu/easy-to-read\\_es](https://europa.eu/european-union/about-eu/easy-to-read_es)

Para exhibiciones y contenido accesible online en el campo de las artes, se pueden aplicar técnicas de escritura similares.

#### **Recursos adicionales**

La [Heminway App](https://hemingwayapp.com/) (en inglés) le permite comprobar el nivel de su texto cuando quiera trabajar con un nivel Lectura Fácil. Este le indicará si una frase está escrita en pasiva, si el nivel de su texto es alto o no, y si se hay complicaciones gramaticales que se puedan evitar.

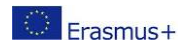